# **SOFTWARE FRAMEWORK QAClient FOR MEASUREMENT/AUTOMATION IN PROTON THERAPY CENTERS**

A. Mayor, O. Actis, D. Meer, B. Rohrer, Paul Scherrer Institut, 5232 Villigen PSI, Switzerland

# *Abstract*

Paul Scherrer Institute (PSI) operates a proton center for cancer treatments. For calibration measurements and quality assurance procedures which have to be executed on a frequent basis and involve different systems and software products, an in-house software framework (QAClient) was developed.

QAClient provides a configurable and extensible framework communicating with PSI control systems, measurement devices, databases and commercial products as Lab-VIEW and Matlab. It supports automation of test protocols with user interaction, data analysis and data storage as well as generating of reports.

## **INTRODUCTION**

The Paul Scherrer Institute (PSI) was a pioneer in the field of proton therapy for cancer treatment by being the first center to implement spot scanning for dose delivery back in 1996 [1].

Different treatment areas as Gantry 2 (PSI in-house developed advanced scanning gantry [2]), Gantry 3 (a commercial gantry from Varian) and OPTIS2 (for ocular tumor treatments) are constantly being improved and extended for new irradiation techniques and have to be maintained permanently.

Especially for extensive and periodic quality assurance  $\widehat{\mathfrak{D}}$  (QA [3]) test procedures but as well for long lasting cali- $\sum_{n=1}^{\infty}$  bration and measurement tasks there was an increasing  $\mathcal Q$  need for an automation tool which could integrated all involved control systems, measurement devices and perform  $\frac{8}{12}$  volved control systems, m<br> $\frac{12}{12}$  data analysis and storage.

It was therefore decided in 2011 to start the development of such a software tool. The tool had to be modular and extensible, suitable for a wide range of tasks and easy to use and adapt for different protocols and procedures without much programming efforts.

To be as platform independent as possible and to be able to integrate it easily into other PSI systems and environments, Java [4] was chosen as the programming language and XML [5] as configuration format. QAClient was developed as an extensible software framework and is still being extended and used in a variety of applications on daily basis.

# *Motivation*

The complexity of all involved systems in proton therapy used for medical patient treatment (Fig. 1) requires extensive and periodic testing and QA. This testing has to be efficient, reproducible, easy to execute (also by less specialized personnel) and has to produce QA documentation and publish data to QA databases.

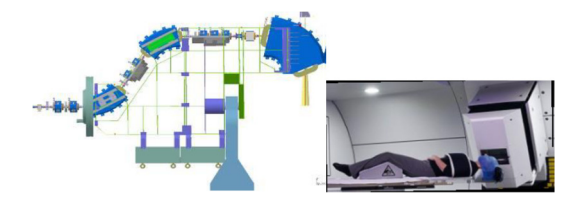

Figure 1: Beamline and treatment at Gantry 2.

#### *Integrated Systems*

In order to be able to automatize QA procedures QAClient has to integrate many different technical systems, actuators and detectors:

- Mechanical systems such as gantry, nozzle, patient couch and beam blockers
- Electromagnetic devices such as magnets, motors and valves
- Detectors such as ionization and strip chambers
- Control systems such as delivery system, verification system, couch robot and beam tune system
- Commercial systems such as Matlab [6], LabVIEW[7] and laser trackers

It has to be able to control these systems and to process data sent by these systems. Some measurement devices are controlled and read out via commercial tools such as Lab-VIEW which can be integrated in QAClient.

Data analysis and modelling tasks area often delegated to Matlab which also can be integrated in QAClient.

### *Requirements*

To cover regulatory aspects of QA and to ensure that it can be executed reliably and efficiently also by non-specialized personnel the main requirements for QAClient were defined as follows:

- Full QA test procedure automation
- Integration of different systems and devices
- Interaction with human operators (data visualization)
- Integrated data analysis
- Comprehensible Reporting
- Long-term QA data storage and retrieval
- Easy to use
- Fully configurable (no programming required)

17th Int. Conf. on Acc. and Large Exp. Physics Control Systems ICALEPCS2019, New York, NY, USA JACoW Publishing<br>ISBN: 2226-0358 doi:10.18429/JACoW-ICALEPCS2019-MOCPL05

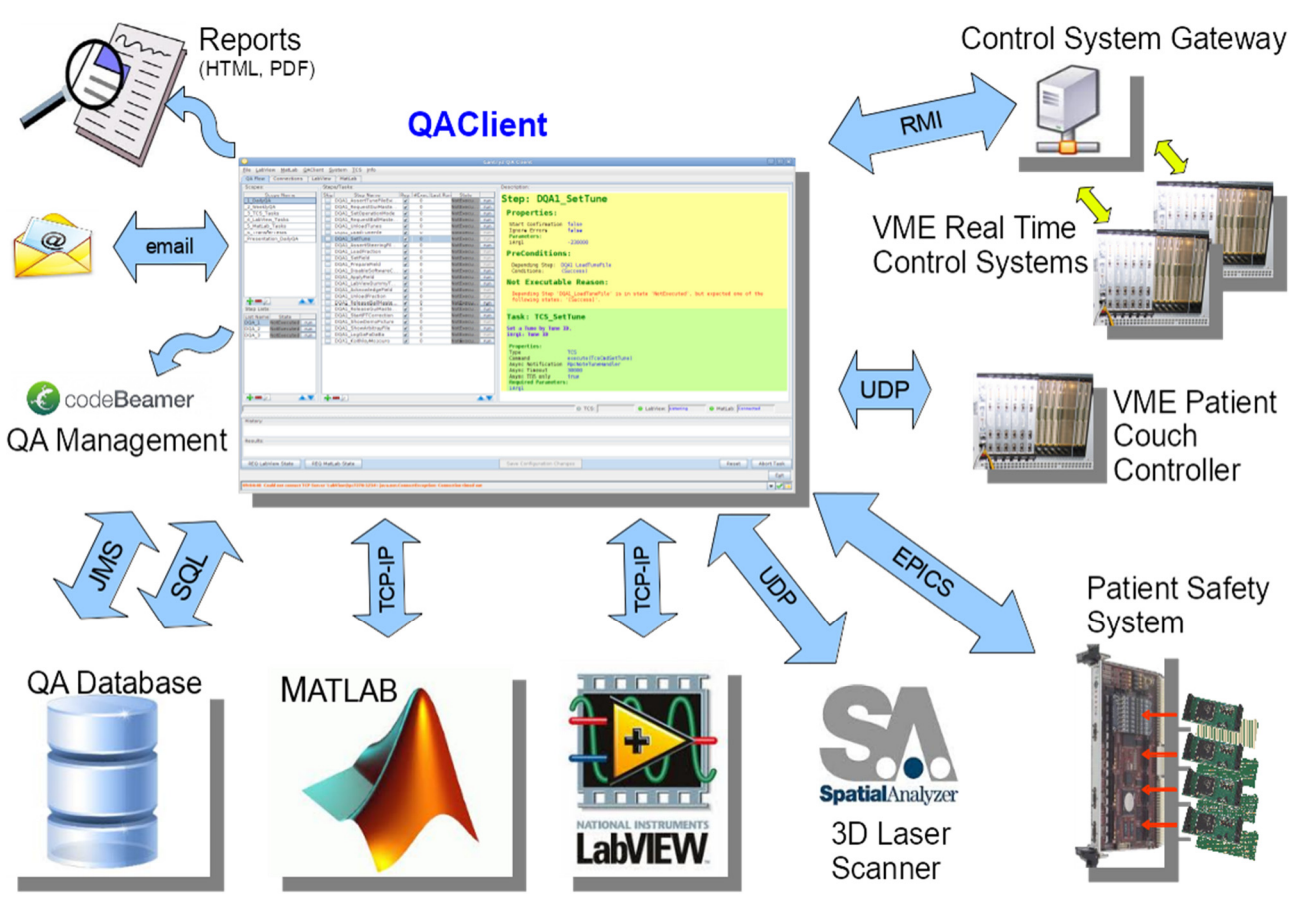

Figure 2: Overview of system integration and communication protocols supported by QAClient.

# **ARCHITECTURE AND REALISATION**

### *Overview System Integration*

Most systems which have to be integrated offer a welldefined API and communication protocols (Table 1). QAClient supports these standard protocols where necessary and possible (see Fig. 2). Configurable standard tasks hide the internals of the different protocols from the user and the engineer configuring a QAClient application.

Table 1: Protocols and Formats Used for Communication

| System                 | <b>Protocols / Format</b> |
|------------------------|---------------------------|
| <b>Java Servers</b>    | RMI                       |
| <b>Control Systems</b> | RPC, UDP, EPICS           |
| Matlah                 | TCP-IP (bi-directional)   |
| LabVIEW                | TCP-IP (bi-directional)   |
| Laser Scanner          | UDP                       |
| QA Database            | JMS, SQL                  |
| codeBeamer             | codeBeamer API            |
| Reports                | PDF, HTML, Email, text    |

## *Custom TCP-IP Protocols*

For tools like MatLab and LabVIEW simple and reliable (TCP-IP) protocols have been implemented.

A small Java service has been integrated into MatLab which receives commands on one port and which sends status notifications and data on a second port. Commands are  $\approx$ generic and consist of a MatLab script name and a variable list of parameters. Further API commands allow the program or the user to abort executing commands, to request status information or processed data and to shut down the service. Matlab Scripts can send messages, notifications, status information, data (as XML) and files via custom commands to QAClient.

For LabVIEW a very similar bi-directional protocol has been implemented in a specific VIServer. It is possible to send calls and parameters to VITasks. LabVIEW applications can as well send messages, notifications, status information, data (as XML) and files to QAClient.

17th Int. Conf. on Acc. and Large Exp. Physics Control Systems ICALEPCS2019, New York, NY, USA JACoW Publishing<br>ISBN: 2226-0358 doi:10.18429/JACoW-ICALEPCS2019-MOCPL05

# *Technologies*

publisher, and DOI.  $\circledcirc$  2019). Any distribution of this work must maintain attribution to the author(s), title of the work, publisher, and DOI. To meet all functional and technical requirements as well as to be able to integrate it into the existing infrastructure QAClient as a framework uses a number of different techmaintain attribution to the author(s), title of the work, nologies:

- Swing / AWT Graphical User Interface
- JMS (Java Message Service, ActiveMQ)
- RMI (Remote Method Invocation) to Gateways
- EPICS (Experimental Physics and Industrial Control System) to Patient Safety and Accelerator Control **Systems**
- HTTP Service
- HTML and PDF Reports
- SMTP (Simple Mail Transfer Protocol)
- different proprietary TPC-IP / UDP protocols
- OJDBC database access
- XML configuration

As PSI uses different operating systems (Windows 7, 10, Linux, etc.) for different purposes and to reduce portability efforts QAClient is programmed in Java. The only requirement on the platform it runs on is that it provides at least an OpenJDK 8 Java runtime environment.

## *Features*

QAClient offers the following features:

● Graphical user interface (with dynamic "expert"/"simple" mode and optional color textures to help colorblind operators)

- XML based application configuration using predefined standard tasks
- Generic mechanism of data transfer between different tasks
- Dynamic flow control (conditions based on data or user decision)
- Programming loops<br>• Input file driven mea
- Input file driven measurement loops
- Data checks and validations
- Sending Commands to different Control Systems, LabVIEW, Matlab
- Processing Notifications from Control Systems, Lab-VIEW, Matlab
- Logging framework with adjustable severity level
- LDAP user identification and authorization
- Persistent states to continue aborted tasks
- Generic dialogs to show/visualize data and ask for user decisions
- Archiving of QA data and measurement results in external database
- Generating and printing of summary reports (HTML, PDF)
- Visualization of archived QA data

### *Application Configuration*

All QAClient applications run on the same program version and are defined by pure XML configuration, there is no need for application specific QAClient versions or programming. The XML uses a strict declaration schema (XSD) which defines the standard blocks and their relationship and which validates the configuration XML.

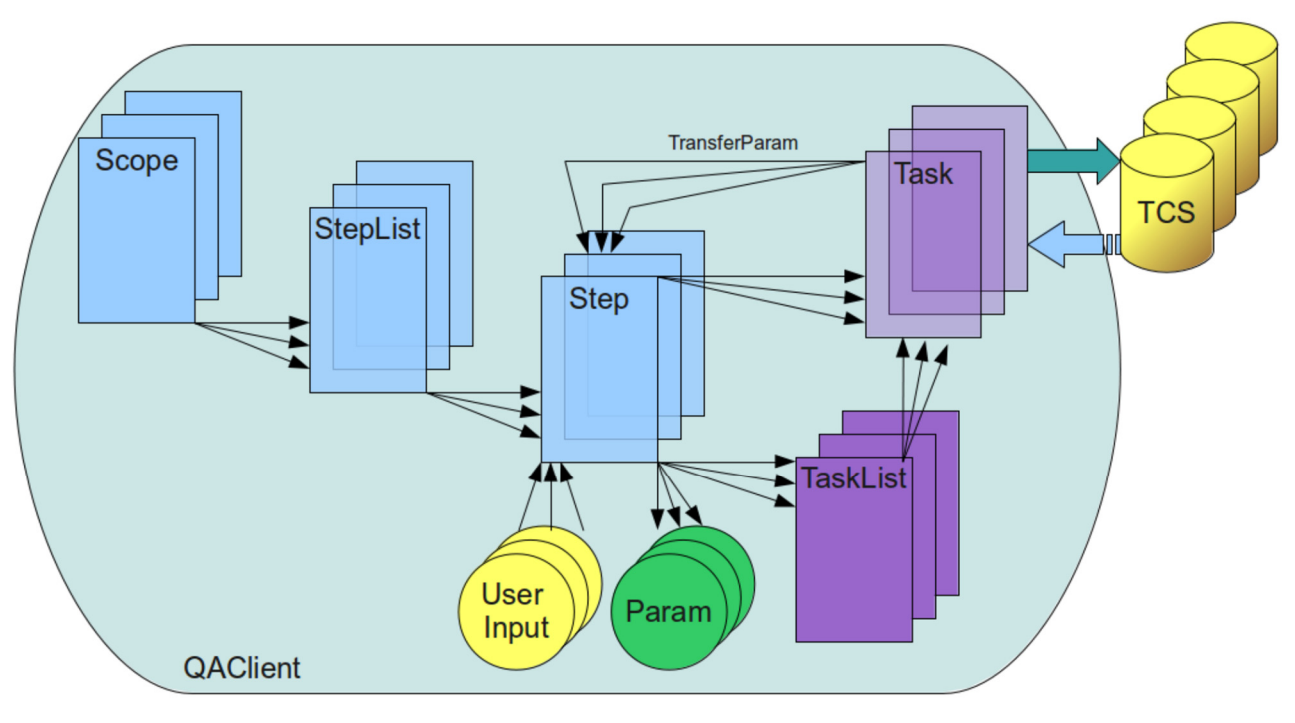

Figure 3: Application configuration entities and their relationships.

As depicted in Fig. 3, the main entities listed in Table 2 can be used in a QAClient application configuration:

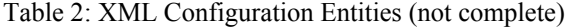

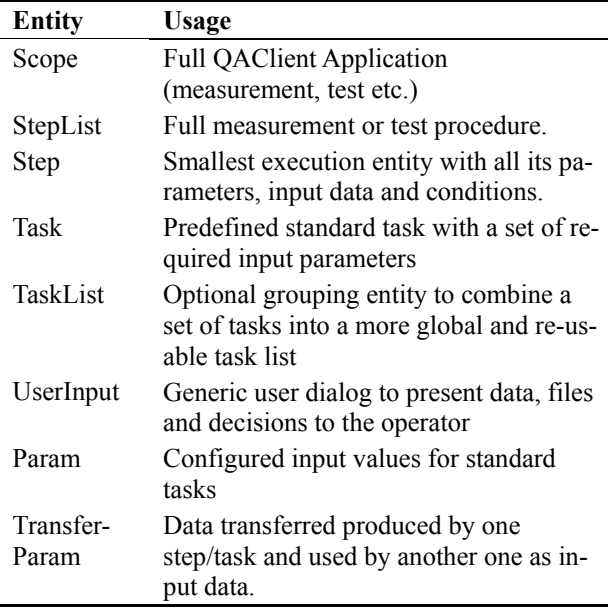

QAClient also provides a graphical configuration tool to assemble such step lists, however it does not support all features and possible relationships and flow control mechanisms.

#### *Standard Tasks*

QAClient currently provides 228 predefined standard tasks which can be used with different parameters (see Table 3).

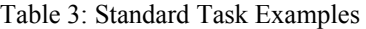

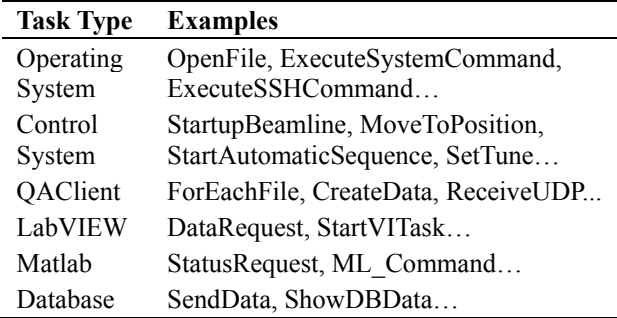

## *Graphical User Interface*

The graphical user interface supports two display modes which can be switched dynamically:

- "**Simple Mode**": reduced amount of information just showing the StepLists / Steps and their execution state (Fig. 4).
- "**Expert Mode**": offers full control and detailed information on every step and data received and sent (Fig. 5).

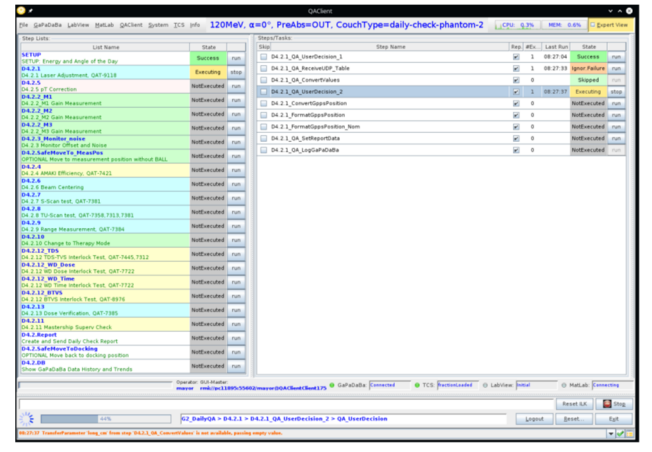

Figure 4: QAClient user interface in "simple mode".

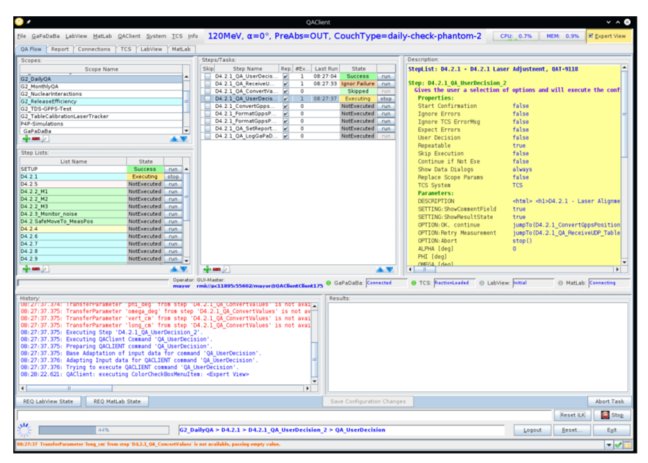

Figure 5: QAClient user interface in "expert mode".

Some tasks offer displaying generic dialogs with configurable content or content received from other tasks, as shown in Fig. 6. These dialogs can be used to display measured data, plot analysis results, show external files and to prompt the operator for a decision like "OK, continue" or "Retry" or "Abort". Depending on the user action taken, the workflow can be different.

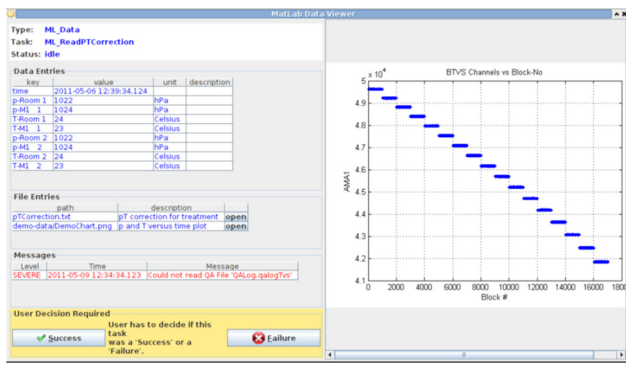

Figure 6: Generic user dialog.

# *Reporting and Data Archiving*

Data can be saved in external files or sent to a database. QAClient can also produce comprehensive PDF and HTML reports (Fig. 7) which can be archived as files or in codeBeamer, sent by email and printed.

17th Int. Conf. on Acc. and Large Exp. Physics Control Systems ICALEPCS2019, New York, NY, USA JACoW Publishing ISBN: 978-3-95450-209-7 ISSN: 2226-0358 doi:10.18429/JACoW-ICALEPCS2019-MOCPL05

#### **G2 Daily QA Report**

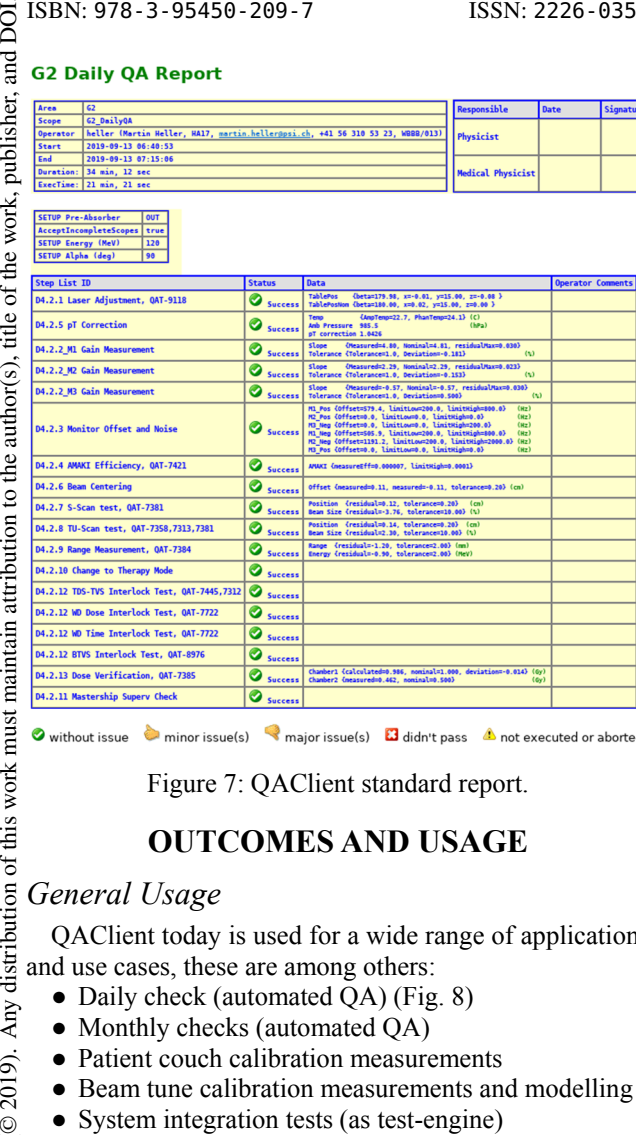

Figure 7: QAClient standard report.

## **OUTCOMES AND USAGE**

#### *General Usage*

QAClient today is used for a wide range of applications and use cases, these are among others:

- Daily check (automated QA) (Fig. 8)
- Monthly checks (automated QA)
- Patient couch calibration measurements
- Beam tune calibration measurements and modelling
- System integration tests (as test-engine)

### *Example: Daily Check Gantry 2*

BY 3.0 licence (© 2019). Any distribution of this work must maintain attribution to the author(s), title of the work, publisher, and DOI. Content from this work may be used under the terms of the CC BY 3.0 licence ( $@$ One of the main applications of QAClient is the daily check procedure of Gantry 2 [8], which is performed every morning prior to patient treatment. The most important pabe used under the terms of the CC rameters which are checked by the daily check:

- Dose accuracy using ionization chambers
- Proton beam position accuracy
- Proton beam parallelism and position
- Proton beam energy / range in water
- Beam kicker magnet closing efficiency
- Base check on patient safety system

(beam on/off, beam interruptions, beam tune)

To achieve this the following equipment (among other) is used:

- Mini-strip detector
- Multi-layer ionization chamber
- Ionization chambers at different depths

The produced output consists of:

- Measurement and analysis reports
- Printed OA document for paperwork
- Long-term storage of QA data
- Sending of data and files to QA archive
- Sending of QA document via email

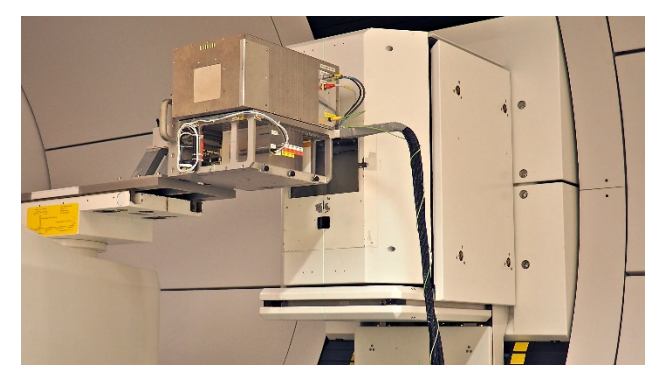

Figure 8: Daily check phantom with different detectors.

#### **SUMMARY**

QAClient provides a flexible software framework which is fully configurable and easily extensible. It offers a wide range of reliable and standardized procedures and offers interfaces to different systems. It ensures that QA checks are executed in a reproducible way and helps to reduce errors. Execution times of QA procedures like the daily check of Gantry 2 could be reduced by 70% and can now also be executed by less specialized personnel without deep knowledge of the involved systems and devices.

#### **REFERENCES**

- [1] E. Pedroni *et al.*, "The 200-MeV proton therapy project at Paul Scherrer Institute: Conceptual design and practical realization", *Med. Phys.*, vol. 22, no. 1, pp. 37-53, 1995. doi:10.1118/1.597522
- [2] E. Pedroni *et al.*, "The PSI Gantry 2: a second generation proton scanning gantry", *Z. Med. Phys.*, vol. 14, no. 1, pp. 25-34, 2004. doi:10.1078/0939-3889-00194
- [3] B. Arjomandy *et al.*, "An overview of the comprehensive proton therapy machine quality assurance procedures implemented at The University of Texas M. D. Anderson Cancer Center Proton Therapy Center-Houston", *Med. Phys.*, vol. 36 no. 6 Part1, pp. 2269-2282, 2009. doi:10.1118/1.3120288
- [4] Java Programming Language, https://www.java.com
- [5] XML: Extensible Markup Language, https://www.w3.org/XML
- [6] Matlab: Data Analysis, https:/mathworks.com/matlab
- [7] LabVIEW: Laboratory Virtual Instrumentation Engineering Workbench, https://www.ni.com/labview
- [8] O. Actis, D. Meer<sup>,</sup> S. König, D. C. Weber, and A. Mayor, "A comprehensive and efficient daily quality assurance for PBS proton therapy", *Phys. Med. Biol.,* vol. 62, no. 5, pp. 1661-1675, 2017. doi:10.1088/1361-6560/aa5131

 $\circledcirc$  Content from this work may